## **NSZL – Eduroam settings (Android 2.3)**

1. Open the **Vezeték nélküli hálózat (Wi-Fi network)** section and then go to menu point **Wi-Fi-beállítások (Wi-fi settings)**.

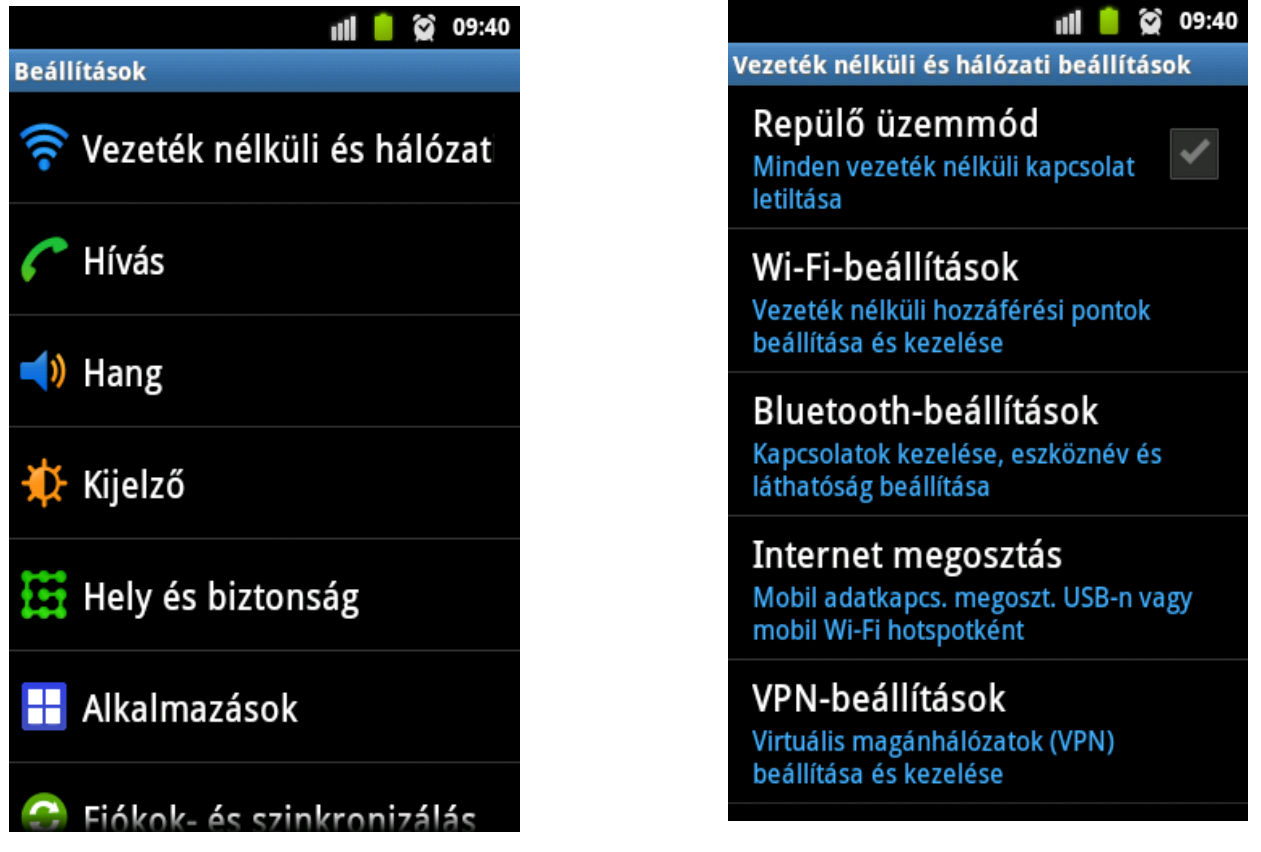

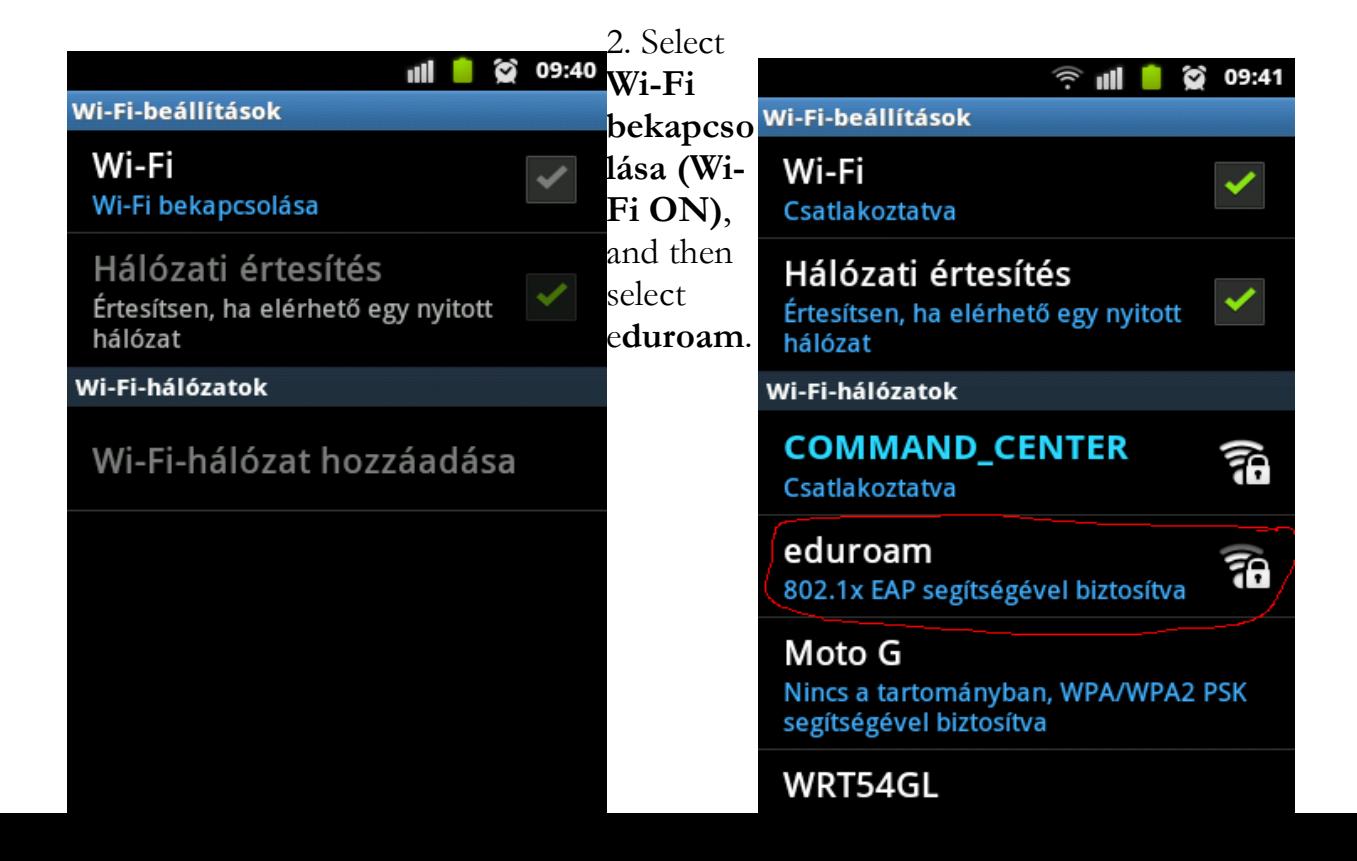

3. Adjust eduroam, based on the pictures below, and login Wi-Fi network with your eduroam user name and password.

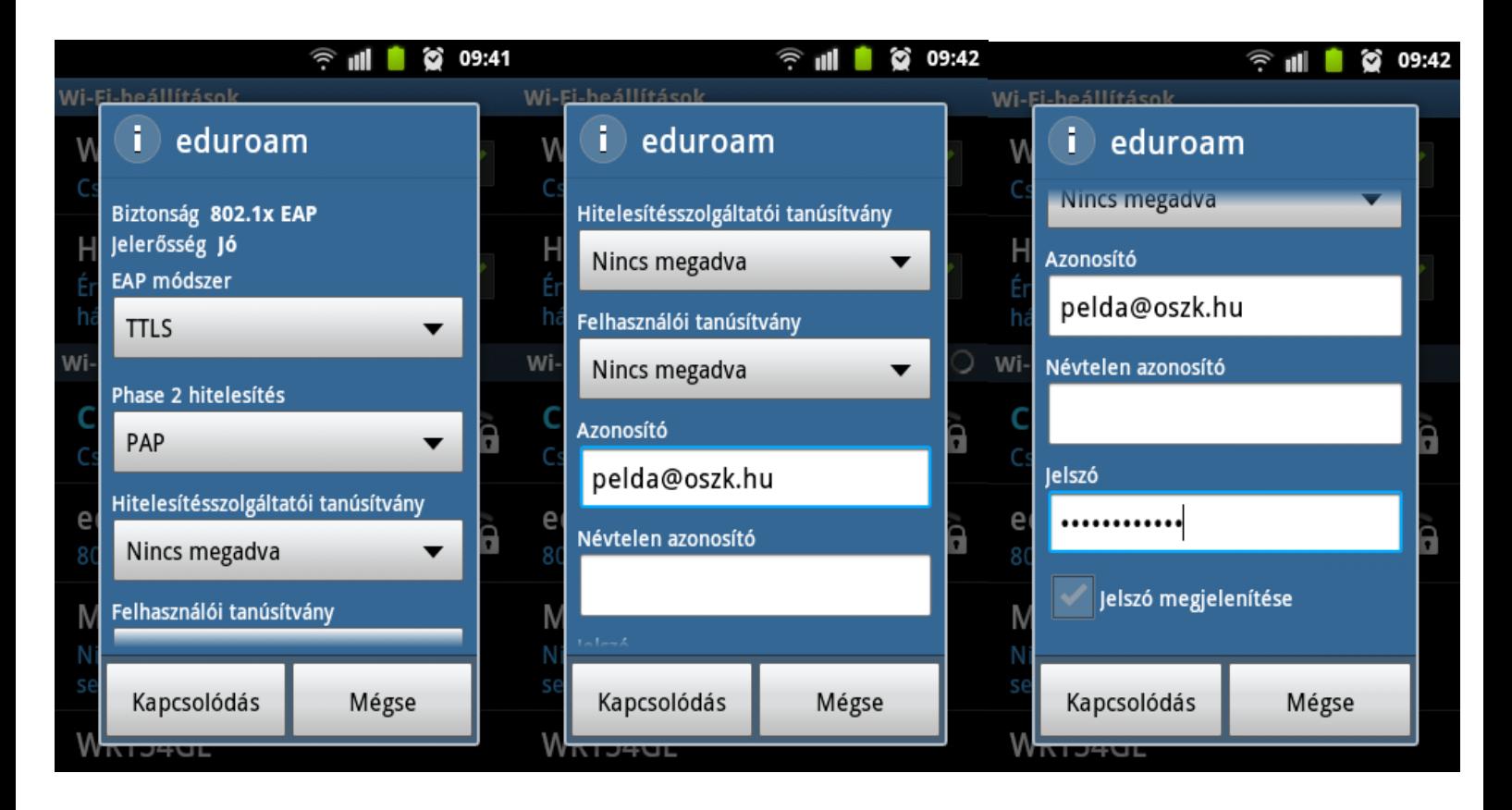